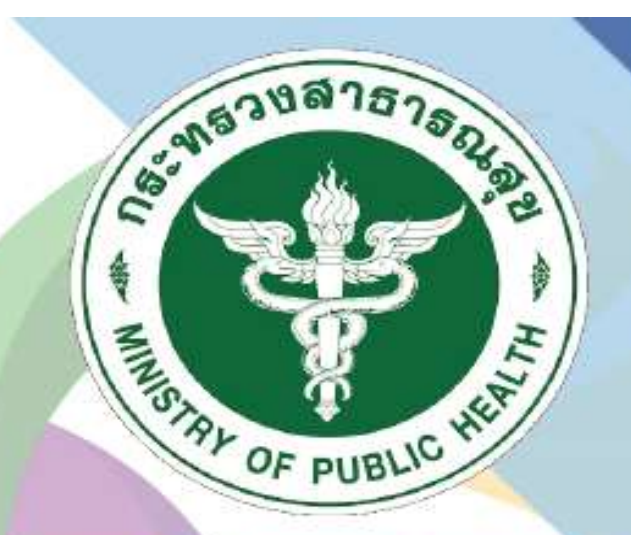

กธมสนับสนุนบธิกาธสุขภาพ **Department of Health Service Support** 

# ระบบฐานข้อมูลการประเมิน<br>มาตรฐานระบบบริการสุขภาพ

# สำหรับ กอง

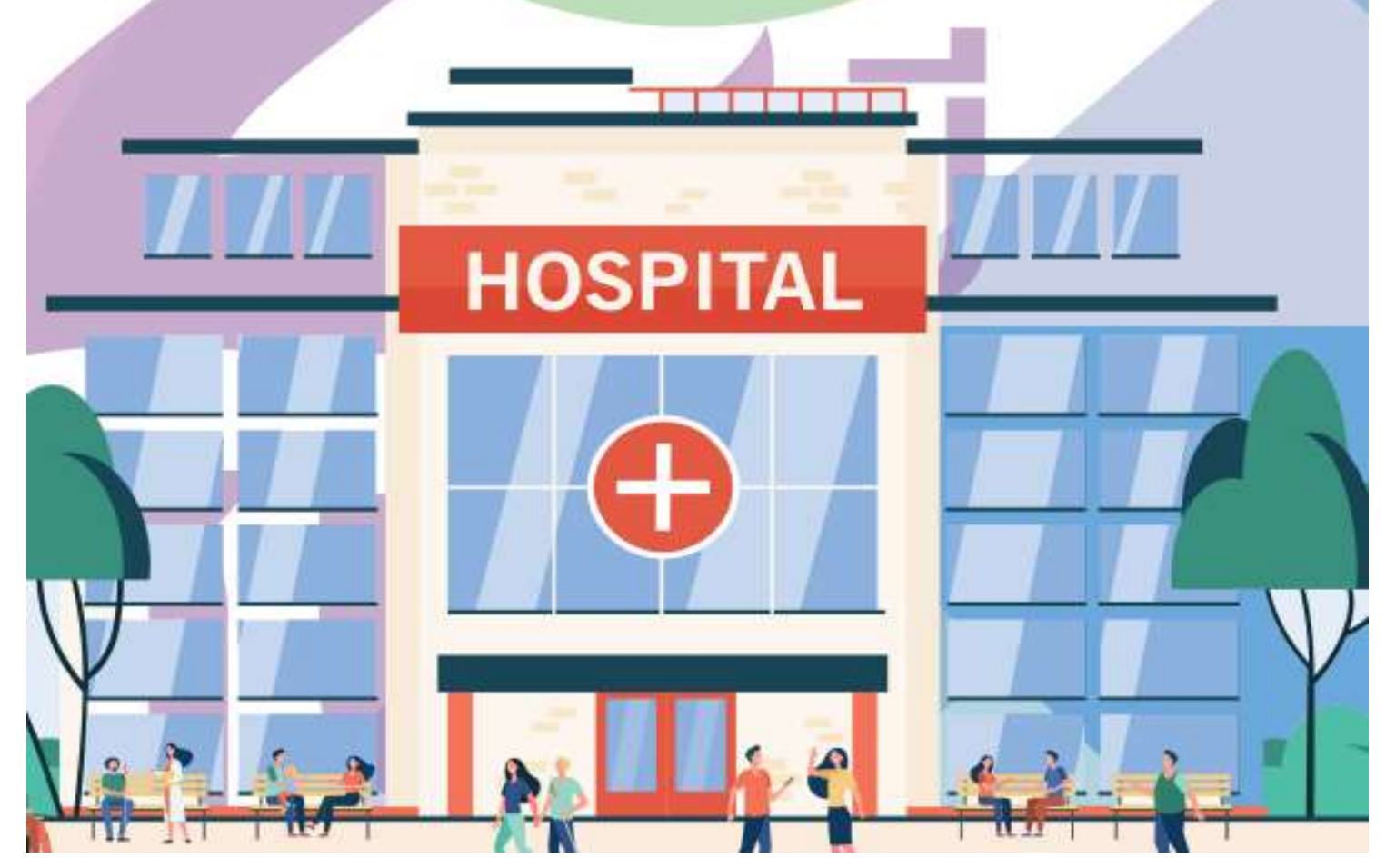

# **1.การใช้งานในส่วนของเจ้าหน้าที่ สำหรับเจ้าหน้าที่ กอง**

1.1 เข้าสู่เว็บไซต์ http://hs4.hss.moph.go.th/ และคลิกที่ เข้าสู่ระบบ(สำหรับเจ้าหน้าที่กอง)

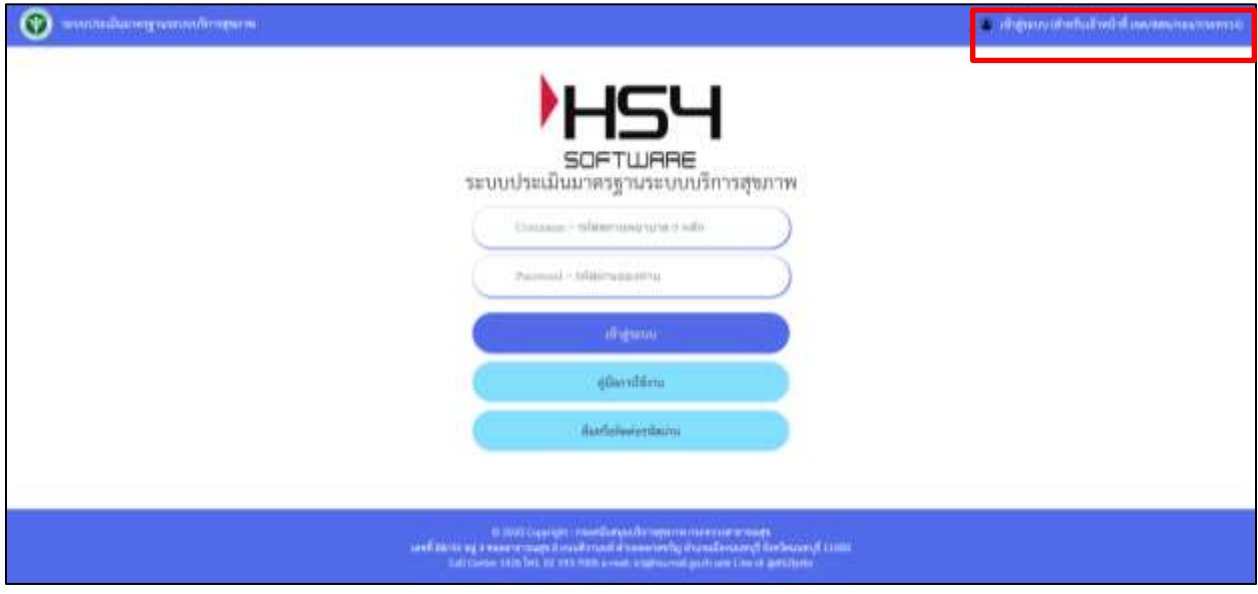

รูปที่ 1 การเข้าสู่ระบบสำหรับเจ้าหน้าที่

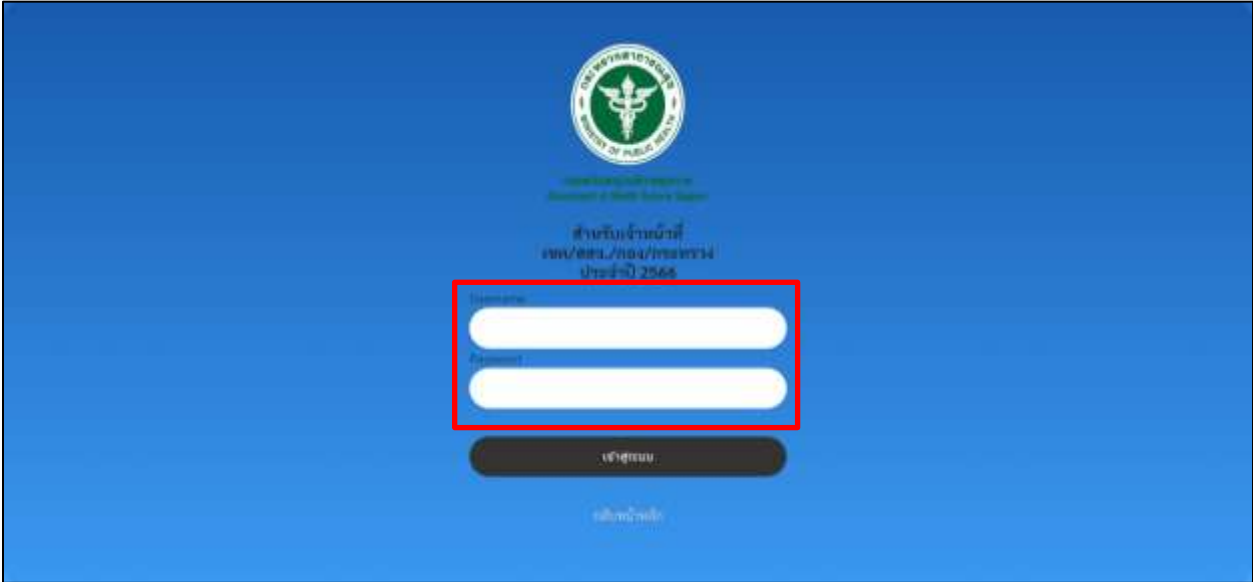

รูปที่ 2 การเข้าสู่ระบบสำหรับเจ้าหน้าที่กอง

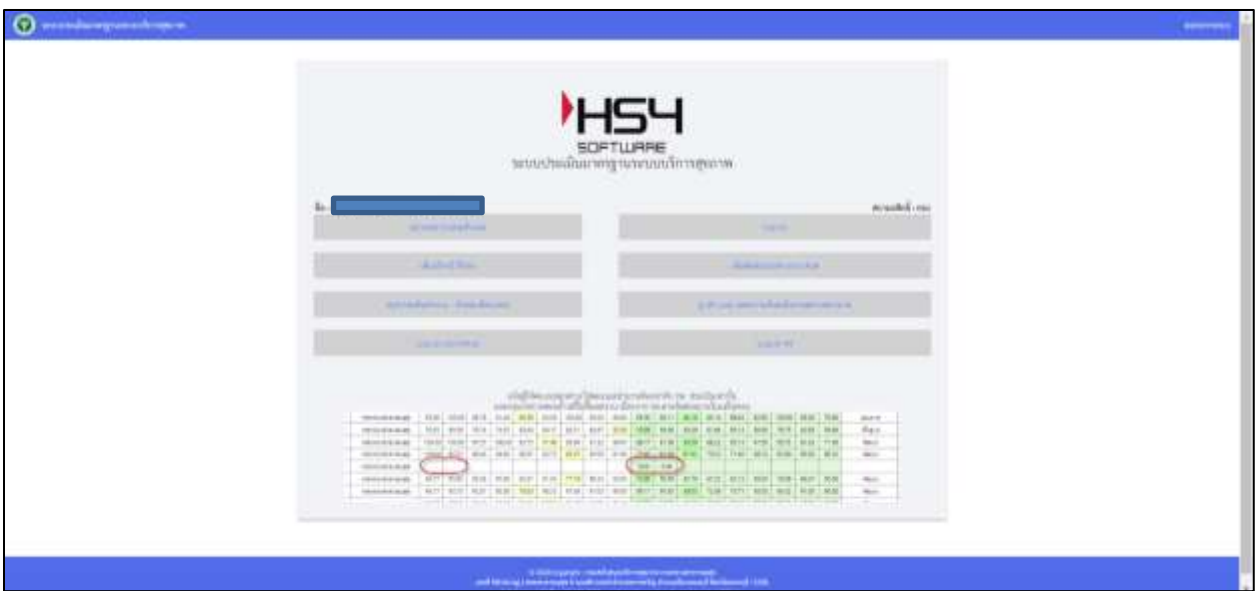

## รูปที่ 3 หน้าจอเมนูสำหรับเจ้าหน้าที่ กอง

เมื่อเข้าสู่ระบบจะปรากฏหน้าเมนูสำหรับเจ้าหน้าที่ กอง/กลุ่ม/สำนักงาน ดังนี้

- สถานพยาบาลระดับเขต
- รายงาน
- เพิ่มเจ้าหน้าที่กอง
- เพิ่มติดต่อประสานงาน สบส
- สรุปประเด็นคำถาม คำตอบที่พบบ่อย
- ดู QR Code และความพึงพอใจรายสถานพยาบาล
- Log all Committee
- Log all โรงพยาบาล

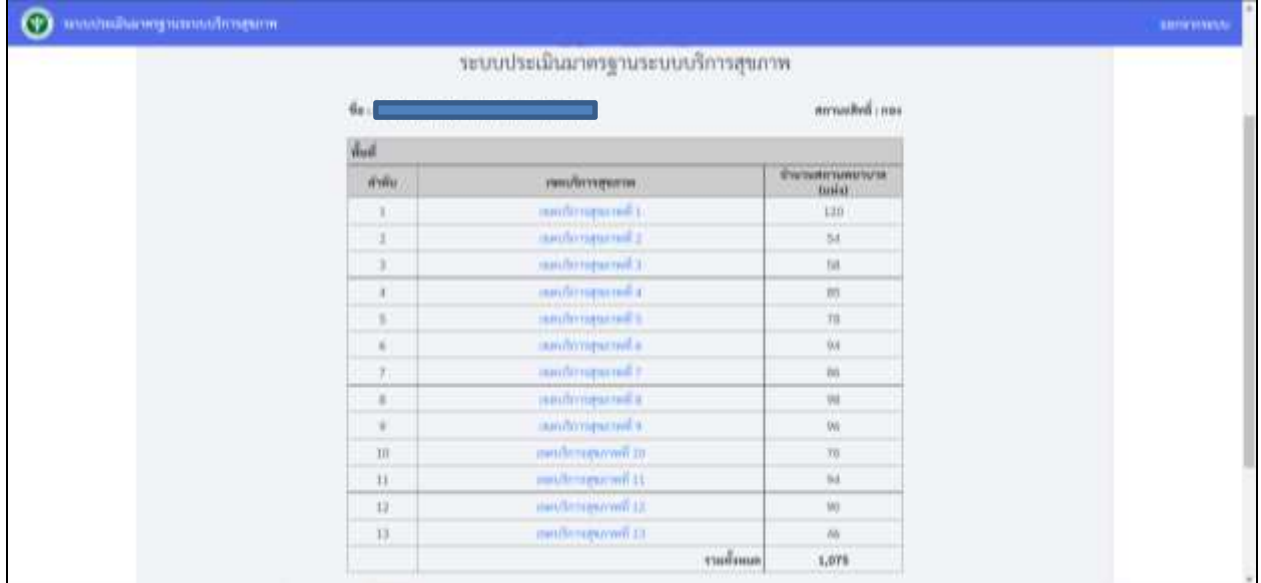

รูปที่ 4 หน้าจอเมนู สถานพยาบาลระดับเขต

#### **2. เมื่อคลิกที่เมนู สถานพยาบาลระดับเขต จะแสดงหน้าจอรายชื่อของเขตบริการสุขภาพ ดังนี้**

 2.1 เมื่อคลิกที่ เขตบริการสุขภาพ จะปรากฏหน้าจอแสดงรายชื่อโรงพยาบาลที่สังกัดอยู่ภายใน เขตบริการสุขภาพนั้น ๆ

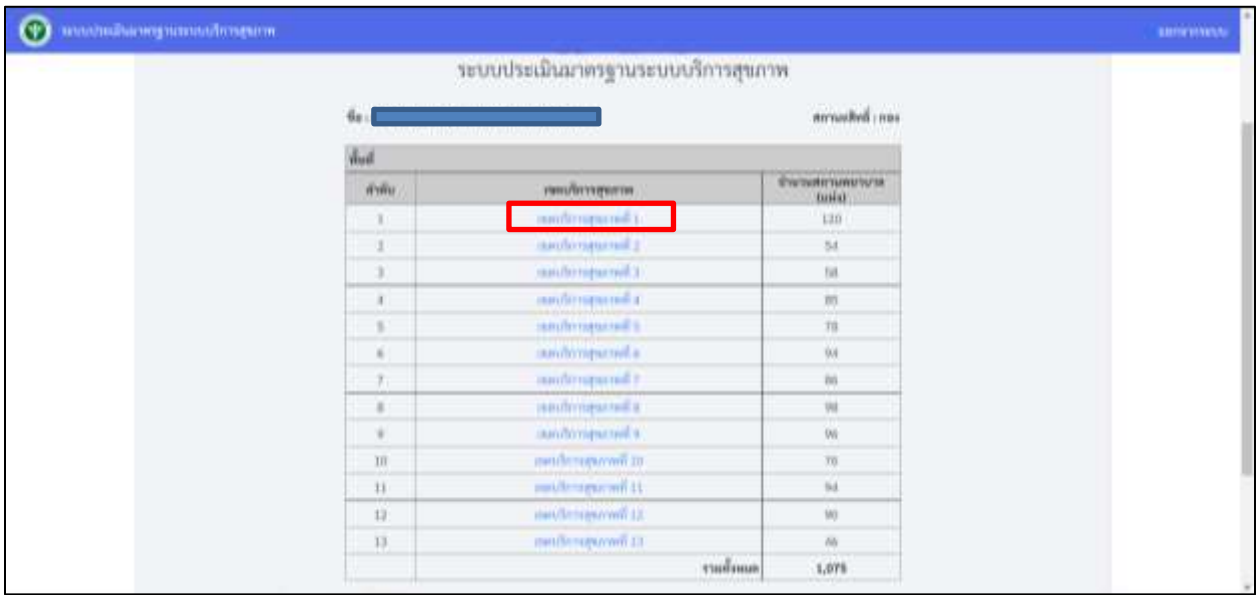

รูปที่ 5 หน้าจอแสดงรายชื่อเขตบริการสุขภาพ

2.1.1 เมื่อคลิกประเมินสถานพยาบาล จะปรากฏสถานพยาบาลตามสิทธิ์เขตที่รับผิดชอบ

สามารถคลิกชื่อสถานพยาบาลหรือ คลิกเลือก ในการเข้าประเมินสถานพยาบาล

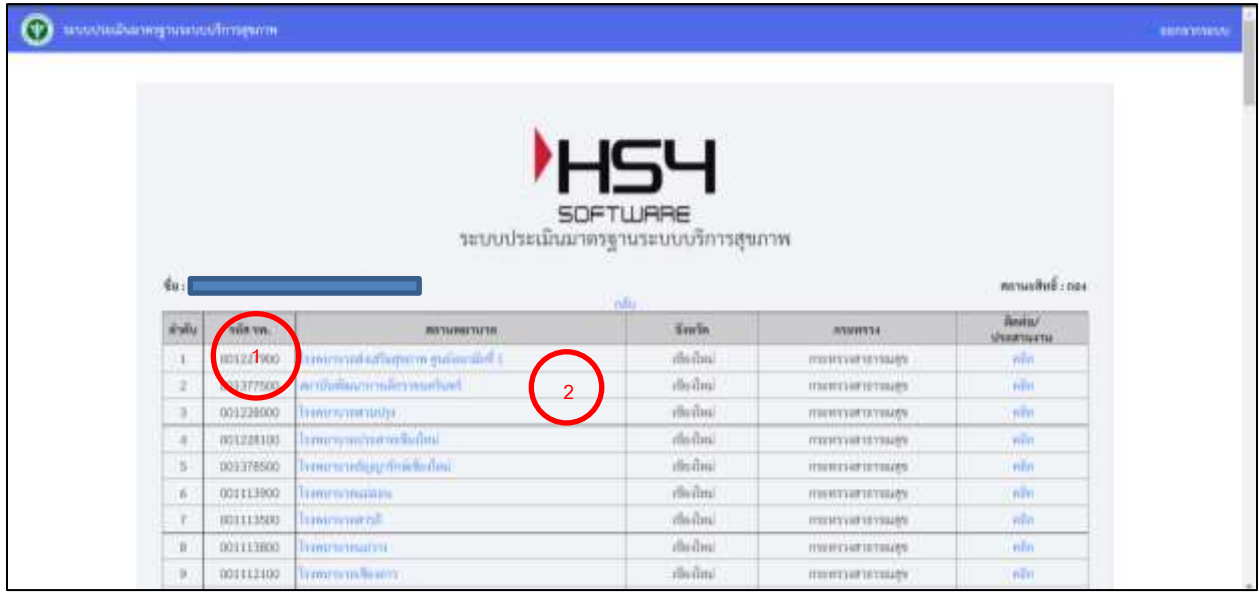

รูปที่ 6 หน้าจอแสดงรายชื่อสถานพยาบาล

2.1.2 เมื่อคลิกสถานพยาบาลที่ต้องการประเมิน จะปรากฏภาพรวมสถานพยาบาลที่ต้องการประเมิน

โดยประกอบด้วย

- (1) ข้อมูลทั่วไปสถานพยาบาล
- (2) มาตรฐาน (ด้านที่ 1-9)
- (3) ผลจากการประเมินตนเอง (ภาพรวม %)
- (4) ผลประเมินโดยคณะกรรมการ (ภาพรวม %)
- (5) ประเมิน

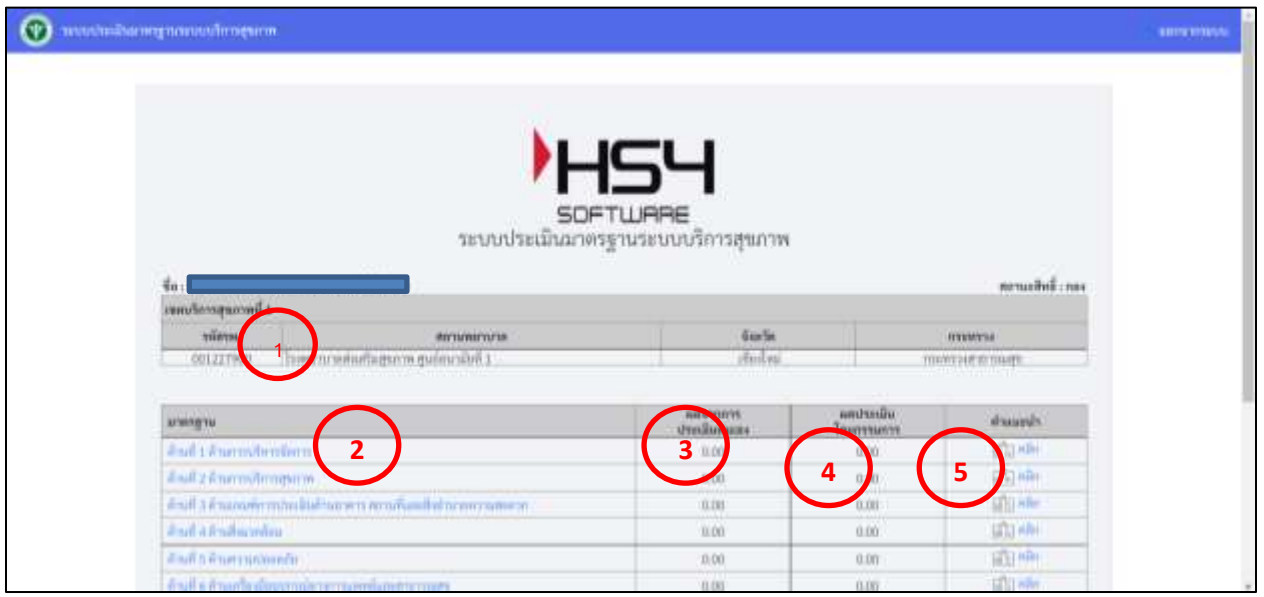

รูปที่ 7 ภาพรวมสถานพยาบาลที่ต้องการประเมิน

 2.1.3 เมื่อคลิกด้านที่ต้องการประเมิน จะปรากฏภาพรวมด้านมาตรฐานที่ต้องการประเมิน ประกอบด้วยทั้งหมด 9 ด้านดังนี้

- (1) ด้านที่ 1 ด้านการบริหารจัดการ
- (2) ด้านที่ 2 ด้านการบริการสุขภาพ
- (3) ด้านที่ 3 เกณฑ์การประเมินด้านอาคาร สถานที่และสิ่งอานวยความสะดวก
- (4) ด้านที่ 4 ด้านสิ่งแวดล้อม
- (5) ด้านที่ 5 ด้านความปลอดภัย
- (6) ด้านที่ 6 ด้านเครื่องมืออุปกรณ์ทางการแพทย์และสาธารณสุข
- (7) ด้านที่ 7 ด้านระบบสนับสนุนที่สำคัญ
- (8) ด้านที่ 8 ด้านสุขศึกษาและพฤติกรรมสุขภาพ
- (9) ด้านที่ 9 ด้านการรักษาความมั่นคงปลอดภัยไซเบอร์

ซึ่งผู้เยี่ยมประเมินสามารถให้คำแนะนำภาพรวมด้านนั้น ๆเพื่อให้สถานพยาบาลนาไปปรับปรุงสถานพยาบาลของตนเองได้

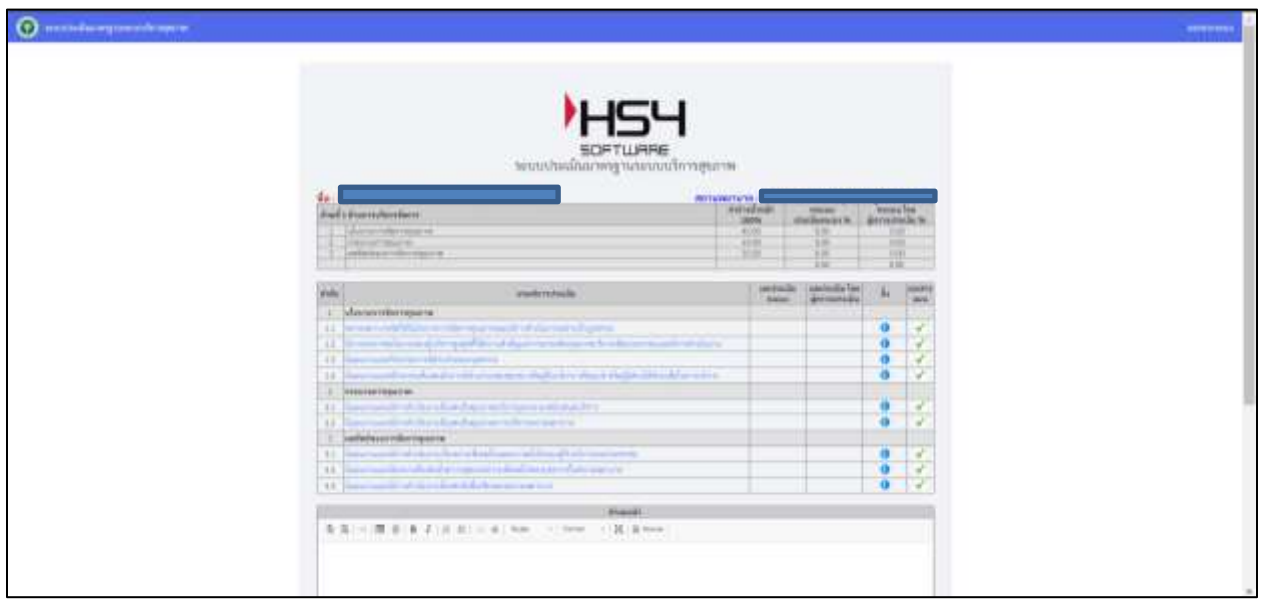

รูปที่ 8 ตัวอย่างด้านที่ต้องการประเมินฯ

 2.1.4 เมื่อ คลิก ข้อที่ต้องการประเมินมาตรฐานจะปรากฏหน้าประเมินฯ โดยเจ้าหน้าที่กระทรวง สามารถดูข้อมูลข้อแนะนำของกรรมการประเมินได้ ประกอบไปด้วย

- (1) ส่วนประเมินการให้คะแนนซึ่งมี 3 ระดับ คือ
	- ไม่มี(0)
	- มีบางส่วน (0.5)
	- มีครบถ้วน (1)

(2) คำอธิบาย สามารถกรอกคาอธิบายโดยไม่เกิน 256 ตัวอักษร

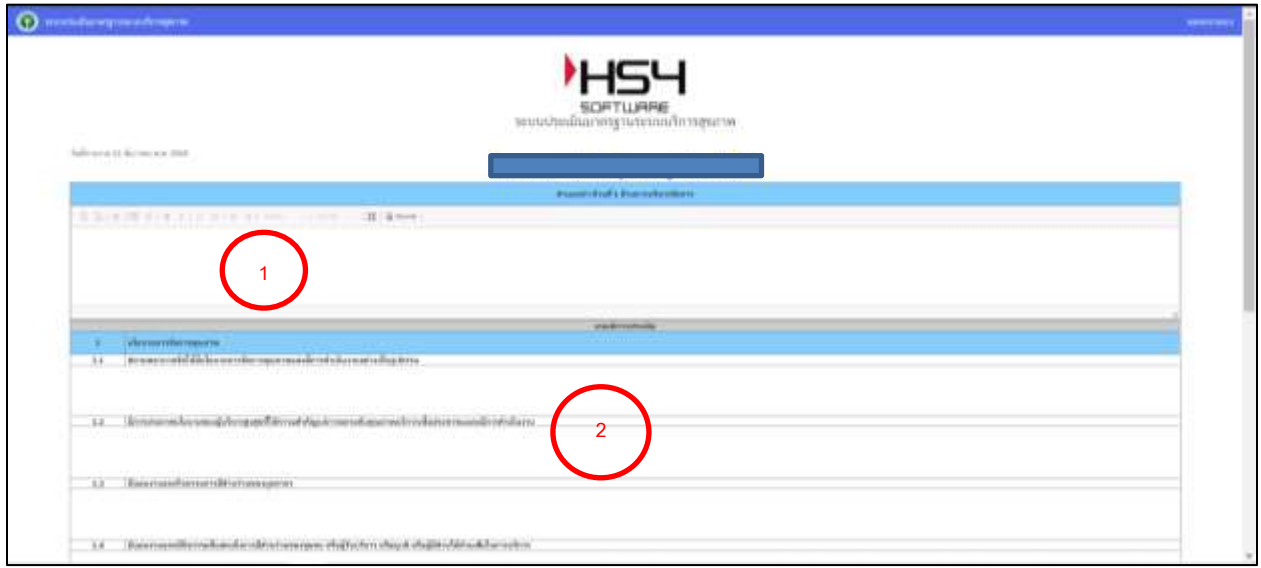

รูปที่ 9: รายละเอียดการประเมิน

2.1.5 เมื่อคลิกที่ คลิก ในหัวข้อ ติดต่อ/ประสานงาน จะแสดงข้อมูลรายชื่อของผู้ประสานงานใน

โรงพยาบาล

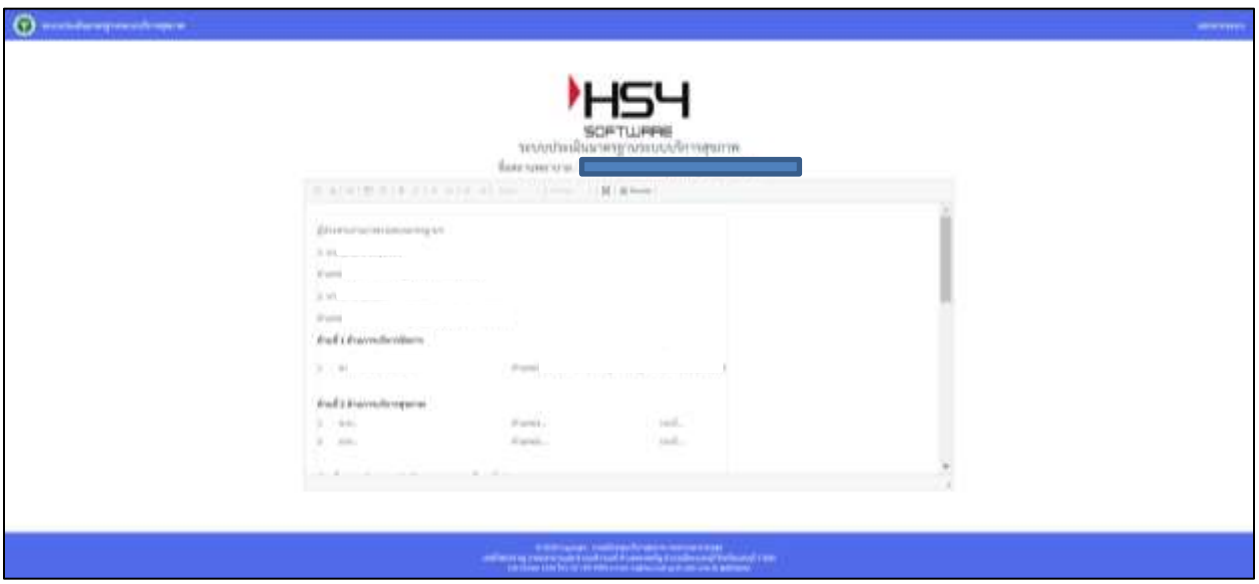

รูปที่ 10 หน้าจอแสดงข้อมูลของผู้ประสานงานของโรงพยาบาล

#### **3. รายงาน**

3.1 เมื่อคลิก"**รายงาน**"จะปรากฎหน้าจอแสดงสรุปผลรวมการประเมินตนเองของ

สถานพยาบาลและ ผลรวมการประเมินโดยคณะกรรมการ ในเขตที่รับผิดชอบ

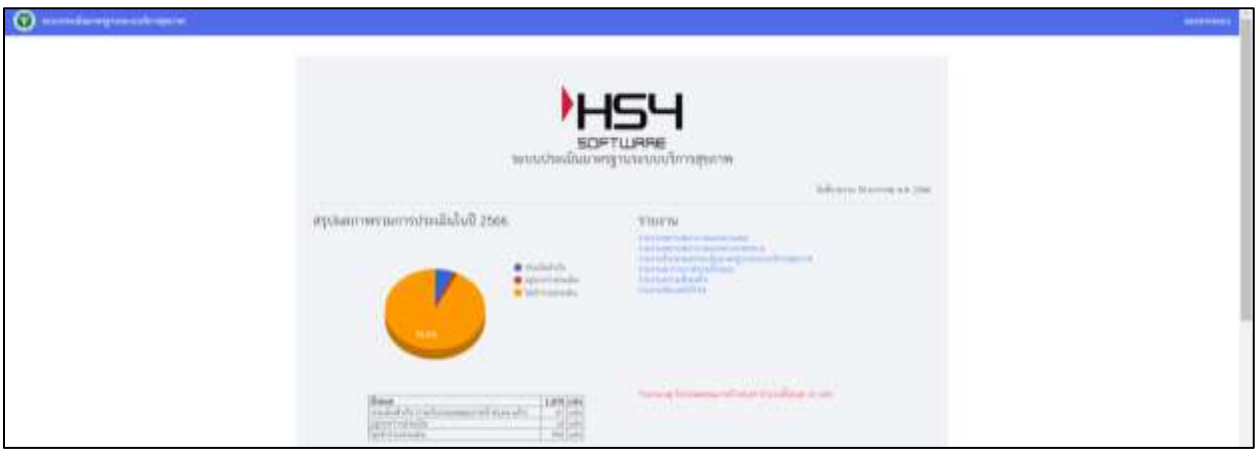

ภาพที่15 : หน้าแสดงส่วนของรายงาน

3.1.1สรุปผล (โดยผู้ตรวจประเมิน) ประกอบด้วยส่วนของกราฟแสดง จำนวนของ สถานพยาบาลที่ทำการประเมินตนเอง (1)และส่วนของรายงาน (2)

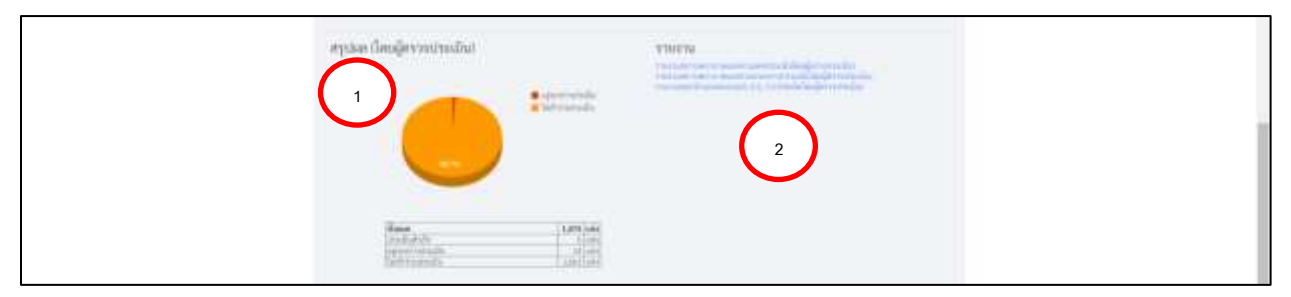

ภาพที่16:ส่วนสรุปผลรวม (โดยผู้ตรวจประเมิน)

3.1.2 สรุปผล (การประเมินตนเอง) ประกอบด้วยส่วนของกราฟแสดง จำนวนของ

สถานพยาบาลที่ทำการประเมินตนเอง (1)และส่วนของรายงาน (2)

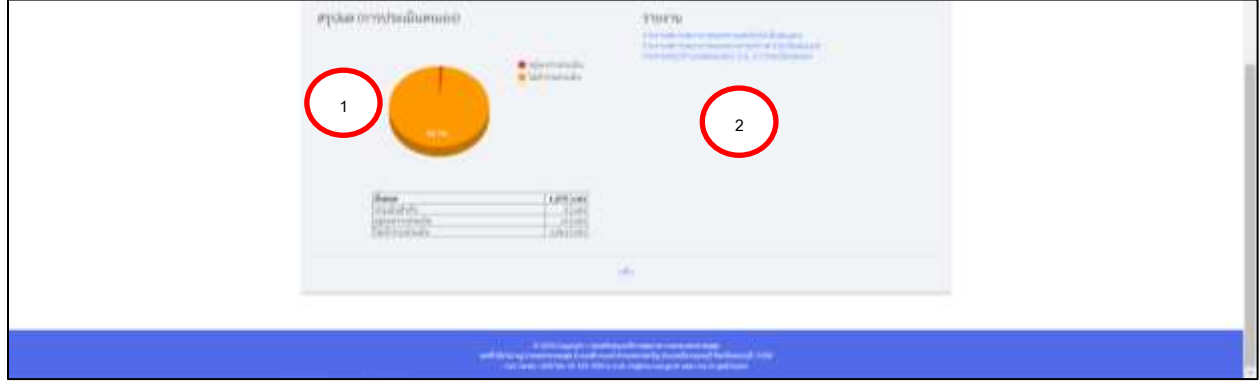

ภาพที่17:ส่วนสรุปผลรวม (การประเมินตนเอง)

#### **ส่วนรายงาน ประกอบด้วย**

1. รายงานสถานพยาบาลแยกตามเขต

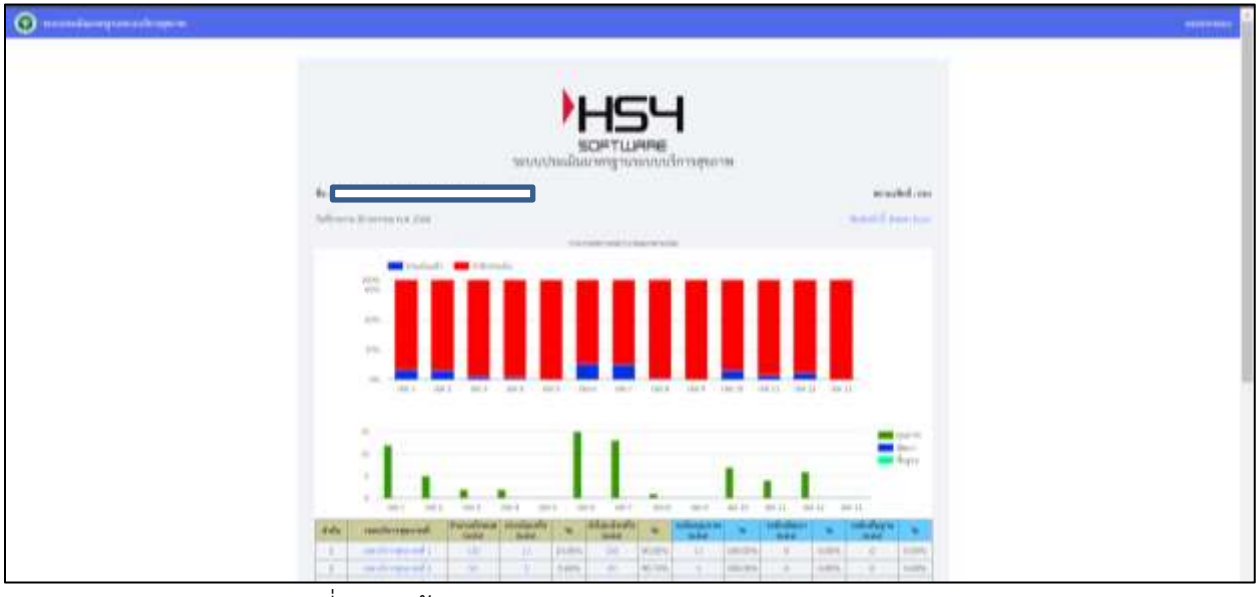

ภาพที่18: หน้ารายงานสถานพยาบาลแยกตามเขต (ประเมินตนเอง)

2. รายงานสถานพยาบาลแยกตามกระทรวง

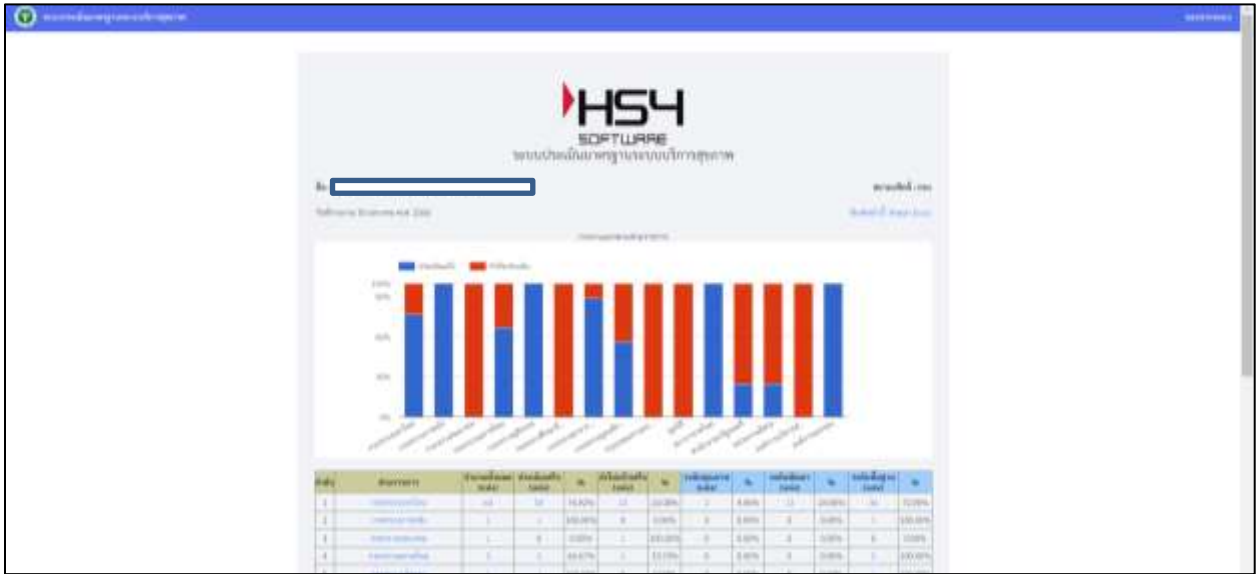

ภาพที่19: หน้ารายงานสถานพยาบาลแยกตามเขต (ประเมินตนเอง)

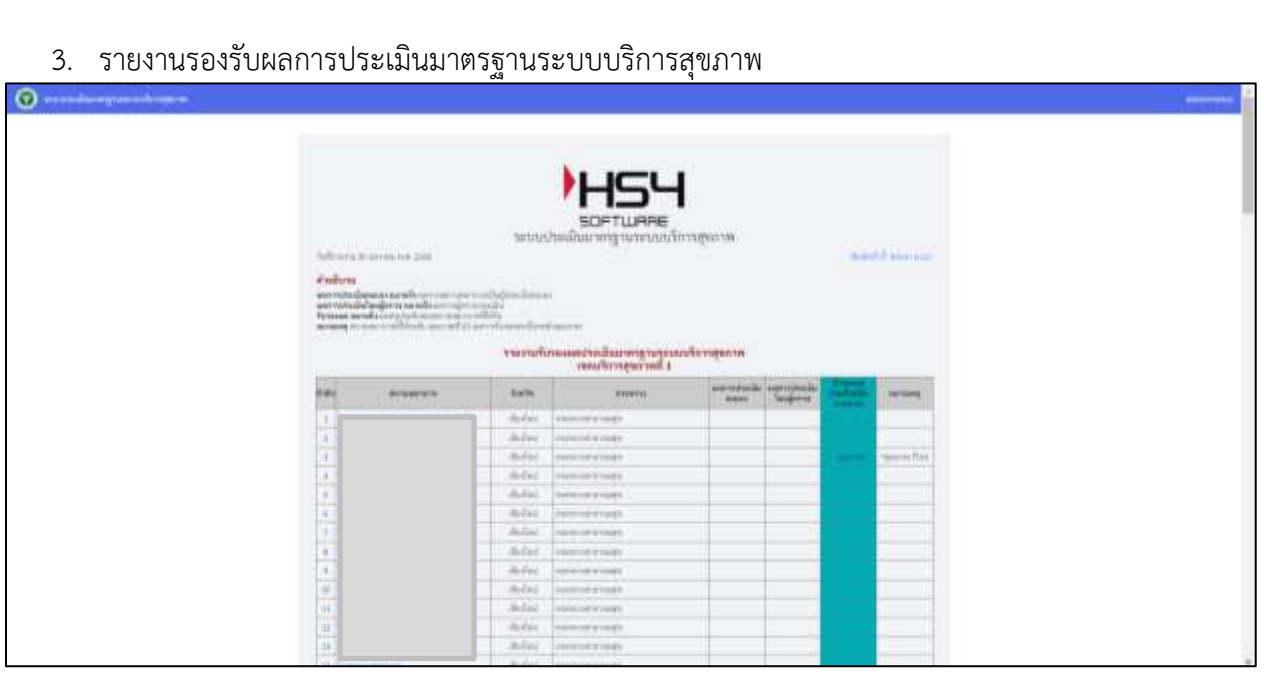

ภาพท ี่20 : รายงานรองรับผลการประเมินใตรฐานระบบบริการสุขภาพ

4. รายงานตารางภาพรวมทั้งหมด

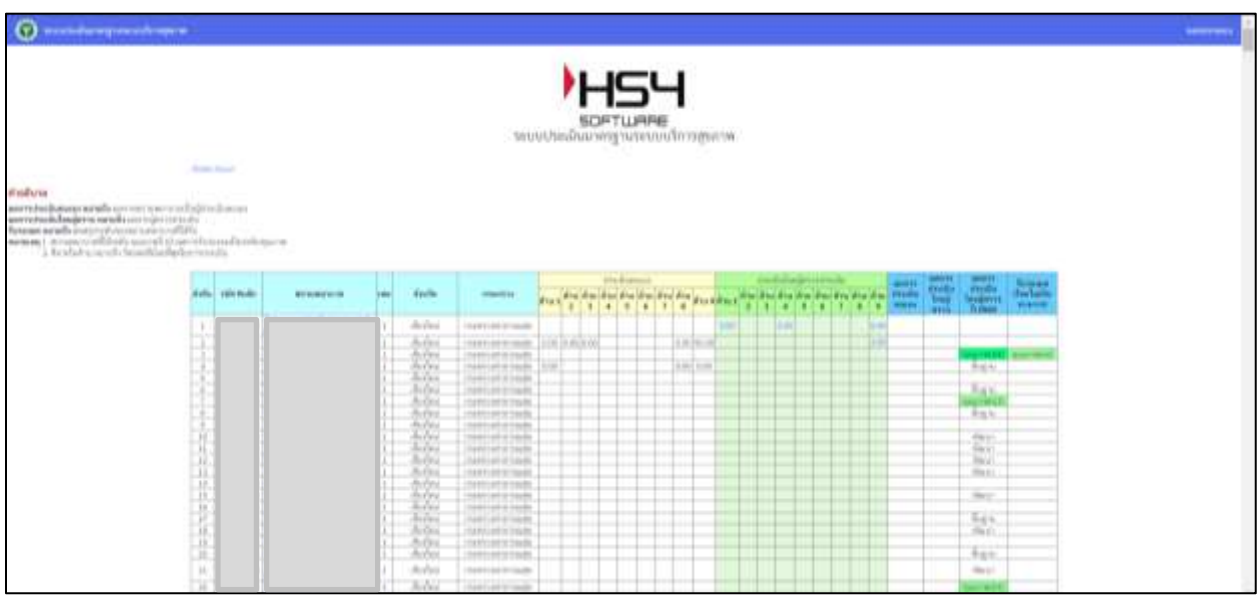

ภาพท ี่21 : รายงานรองรับผลการประเมินใตรฐานระบบบริการสุขภาพ

#### 5. รายงานความพึงพอใจ

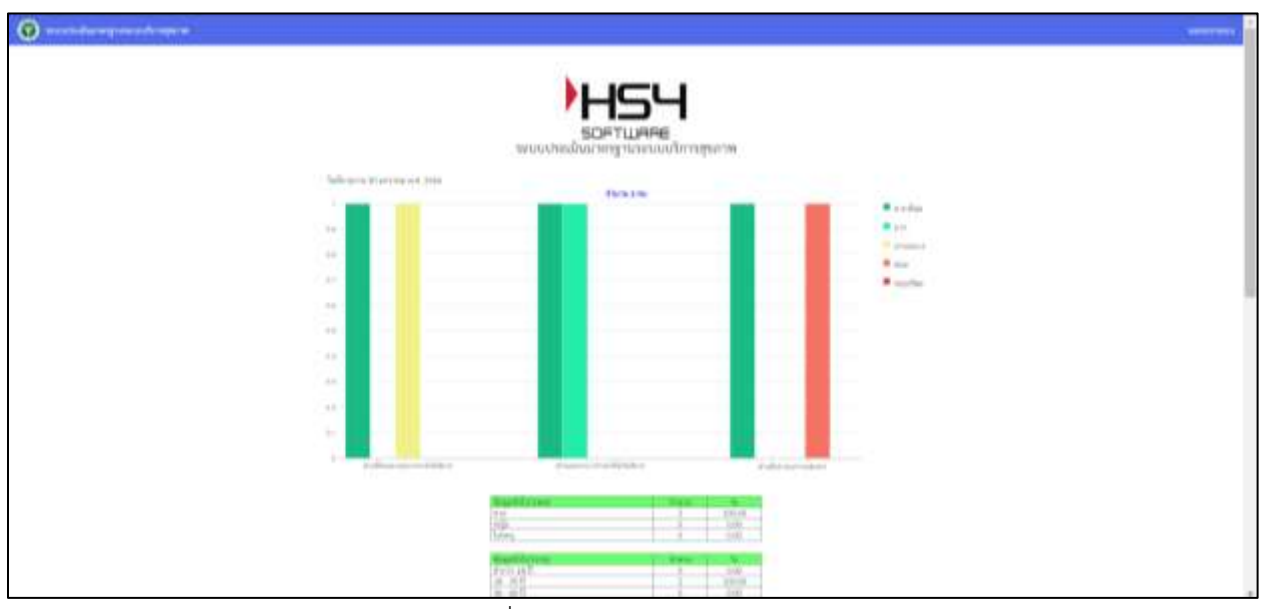

ภาพที่22: รายงานความพึงพอใจ

6. รายงานย้อนหลัง ปี 2565 (กอง)

| $\Theta$ massive equation is the set |                                                  |                      |                                                              |                            |                                     |               |                   |                                     |                                                                                                |
|--------------------------------------|--------------------------------------------------|----------------------|--------------------------------------------------------------|----------------------------|-------------------------------------|---------------|-------------------|-------------------------------------|------------------------------------------------------------------------------------------------|
|                                      |                                                  |                      |                                                              |                            |                                     |               |                   |                                     |                                                                                                |
|                                      |                                                  |                      |                                                              |                            |                                     |               |                   |                                     |                                                                                                |
|                                      |                                                  |                      |                                                              |                            |                                     |               |                   |                                     |                                                                                                |
|                                      |                                                  |                      |                                                              | <b>HS4</b>                 |                                     |               |                   |                                     |                                                                                                |
|                                      |                                                  |                      |                                                              |                            |                                     |               |                   |                                     |                                                                                                |
|                                      |                                                  |                      |                                                              | <b>SOFTWRRE</b>            |                                     |               |                   |                                     |                                                                                                |
|                                      |                                                  |                      | www.alimity.exis.@dedunterroma.com/analysis.com/analysis.com |                            |                                     |               |                   |                                     |                                                                                                |
|                                      |                                                  |                      |                                                              |                            |                                     |               |                   |                                     |                                                                                                |
|                                      |                                                  | <b>Killy Michael</b> | <b>Allenations</b>                                           | <b>Sevin</b><br>$-1$       | <b>Heath St</b><br>1113114-11040    | ÷<br>٠        | 148148<br>diam'r. | <b>Suite of Linetty at</b><br>Farm. | Runs                                                                                           |
|                                      | 50                                               |                      |                                                              | rad.                       | <b>Transfer to the furniture of</b> | ٠             |                   |                                     |                                                                                                |
|                                      | ×                                                |                      |                                                              | $v = 0$                    | <b>TEELEVING</b>                    | ٠             |                   | Form                                | 137.77<br>Aug.                                                                                 |
|                                      | <br>×                                            |                      |                                                              | $-0.5$                     | <b>EXECUTIVES</b>                   |               | fing to:          |                                     | .                                                                                              |
|                                      | .<br>٠                                           |                      |                                                              | <b>HARA</b>                | <b>TORN OF FIRMS</b>                |               | <b>SELF-SEE</b>   |                                     | <b>SECTION</b>                                                                                 |
|                                      | $\left  \frac{d\mathbf{r}}{d\mathbf{r}} \right $ |                      |                                                              | rack.                      | <b>CONTRACTOR</b>                   |               | <b>BULLWIDE</b>   |                                     | <b>VALUE</b>                                                                                   |
|                                      | $\sim$                                           |                      |                                                              | <b>CALL</b>                | <b>FEED FIRST HIGHE</b>             | ×.            | dies.             | Form.                               | <b>Bank</b><br>                                                                                |
|                                      | $\pm$                                            |                      |                                                              | 10.5                       | <b>FRANCISCO INTERNATIONAL</b>      | ×             | Says:             |                                     |                                                                                                |
|                                      | ٠                                                |                      |                                                              | <b>LAST</b>                | <b>FREETING</b> COURSE              |               | doctored by       |                                     | $\frac{1}{2} \left( \frac{1}{2} \right) \left( \frac{1}{2} \right) \left( \frac{1}{2} \right)$ |
|                                      | 11                                               |                      |                                                              | 146.3                      | 1449114911000                       |               | Figur.            | $f_{\rm M}$                         | 59%                                                                                            |
|                                      | $10^{12}$                                        |                      |                                                              | 100                        | <b>HIVILIAN THIS</b>                |               | <b>Band</b>       | Form                                | -nije                                                                                          |
|                                      | 样                                                |                      |                                                              | $-1$                       | <b>January County</b>               |               | $40 - 141$        |                                     | <b>SOUTH</b>                                                                                   |
|                                      | 11.<br>. .<br>58.                                |                      |                                                              | <b>HAR</b><br><b>TRIAS</b> | seepate<br><b>CONTRACT COMP</b>     | ÷             | Ago.<br>Few.      | Ago                                 | <b>Sets</b>                                                                                    |
|                                      | --                                               |                      |                                                              | <b>TWHE</b>                | THRIVIER STAGE                      | ÷.            | date:             | Form                                | : Yegos                                                                                        |
|                                      | $\mathbb H$<br>101                               |                      |                                                              | <b>TWIN</b>                | TRAINING TOUR                       |               | <b>Tariff</b>     | Form                                | :Right                                                                                         |
|                                      | -44<br>m                                         |                      |                                                              | <b>Visited</b>             | TRIVIAR-ESSEE                       | ٠.            | district          | Paper                               | <b>Highl</b>                                                                                   |
|                                      | m<br>n.                                          |                      |                                                              | o tarra 2                  | <b>EXECUTIVE OF FIRMARY</b>         |               | 399               | Form                                | <b>SUS</b>                                                                                     |
|                                      | 18                                               |                      |                                                              | n spring                   | 1010119-1 1008                      |               | <b>Change</b>     |                                     |                                                                                                |
|                                      | 肩                                                |                      |                                                              | or reported                | <b>PREDI LIBRARY COLLECT</b>        | $\mathcal{L}$ | <b>State</b>      | d'est to:                           | <b>MAY</b><br>$ -$                                                                             |
|                                      |                                                  |                      |                                                              |                            |                                     |               |                   |                                     |                                                                                                |

ภาพท ี่23 : รายงานย้อนหลังปี 2565 (กอง)

#### **4. การเพิ่มเจ้าหน้าที่กอง**

เมื่อคลิกที่เมนู รายงาน จะแสดงข้อมูลรายงานของการสรุปผลการประเมินระบบประเมิน มาตรฐานระบบบริการสุขภาพ โดยในหน้ารายงานจะประกอบไปด้วย

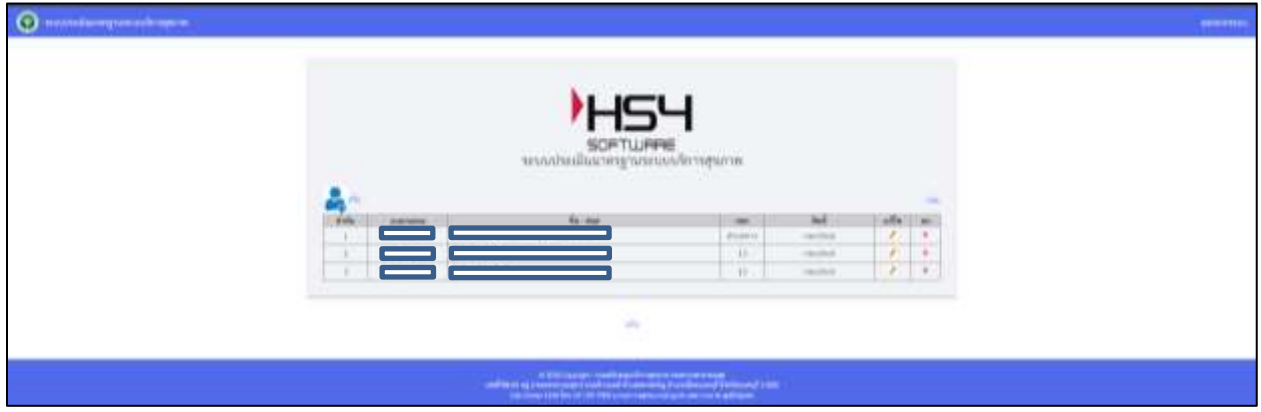

ภาพท ี่24 : หน้าจอการเพิ่มเจ้าหน้าที่กอง

#### **5. เพิ่มติดต่อประสานงาน สบส**

5.1 เมื่อคลิกที่เมนู "เพิ่มติดต่อประสานงาน สบส" จะแสดงข้อมูลเขตบริการสนับสนุนบริการที่ 1 – 12 ถ้าต้องการเพิ่มติดต่อประสานงานของเขตที่เท่าไหร่ ก็สามารถเลือกที่เขตนั้นได้

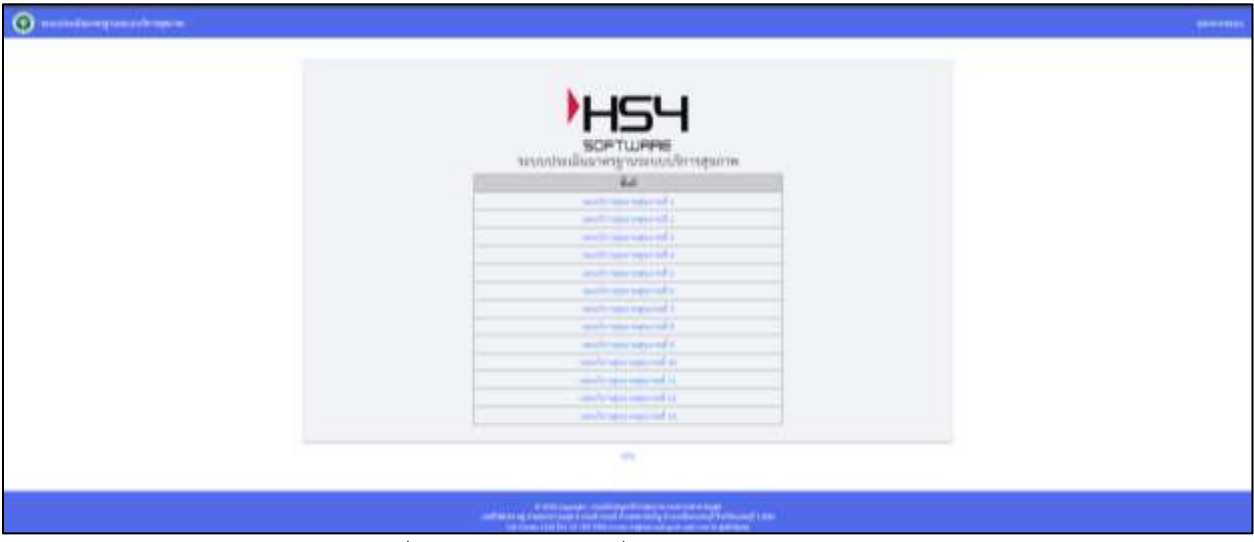

ภาพท ี่25 : หน้าจอการเพิ่มติดต่อประสานงาน สบส

5.2 เมื่อคลิกที่เมนู "เขตบริการสนับสนุนสุขภาพที่ " จะแสดงข้อมูลเขตบริการสนับสนุนบริการ สุขภาพที่ 1 – 12 ผู้ติดต่อในแต่ละด้านขึ้นมา

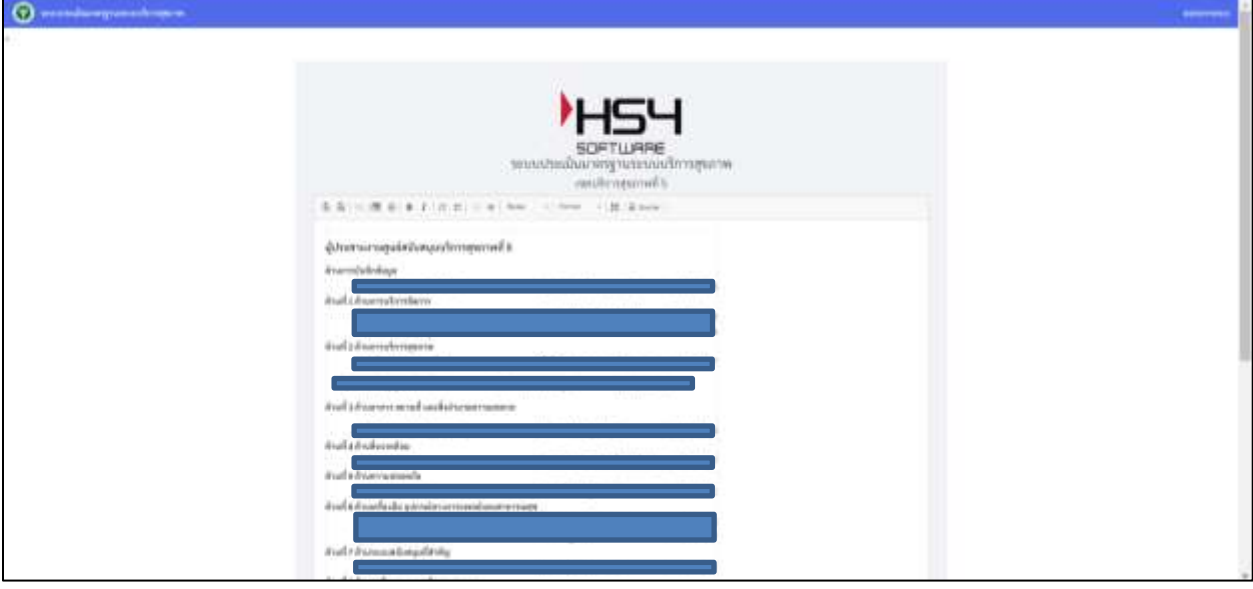

ภาพท ี่26 : หน้าจอข้อมูลผู้ประสานงานในแต่ละด้าน

## **6. สรุปประเด็นคำถาม – คำตอบที่พบบ่อย**

เมื่อคลิกที่เมนู "สรุปประเด็นคำถาม – คำตอบที่พบบ่อย"

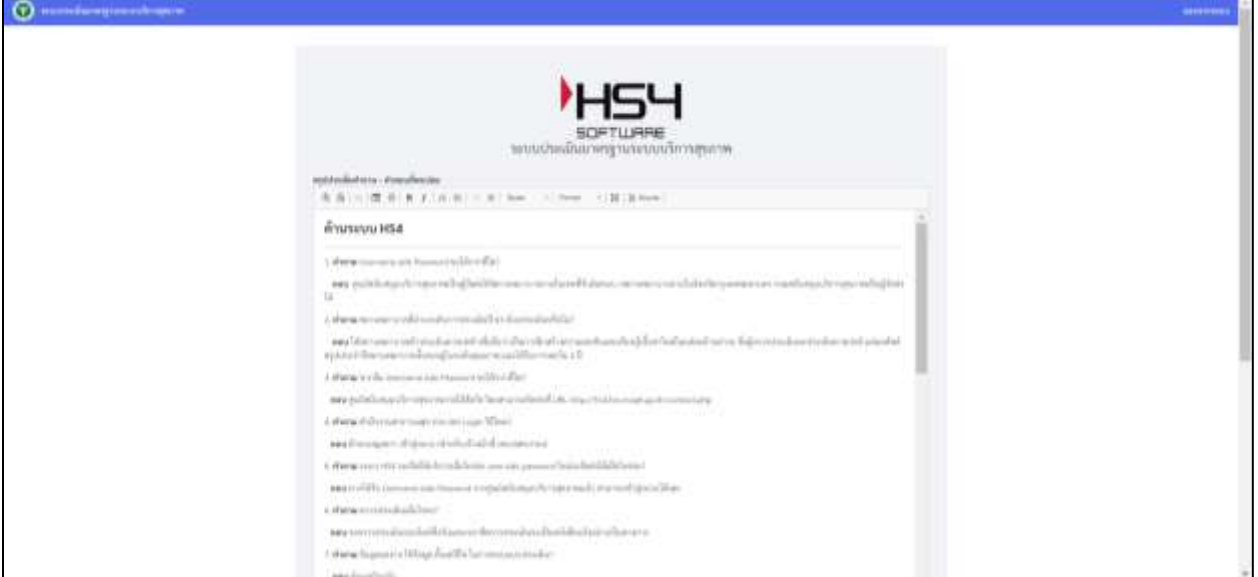

ภาพท ี่27 : หน้าจอแสดงคำถาม – คำตอบที่พบบ่อย

#### **7. ดู QR Code และความพึงพอใจรายสถานพยาบาล**

เมื่อคลิกที่เมนู "ดู QR Code และความพึงพอใจรายสถานพยาบาล" ถ้าต้องการดู QR Code

#### ให้กดที่คลิก

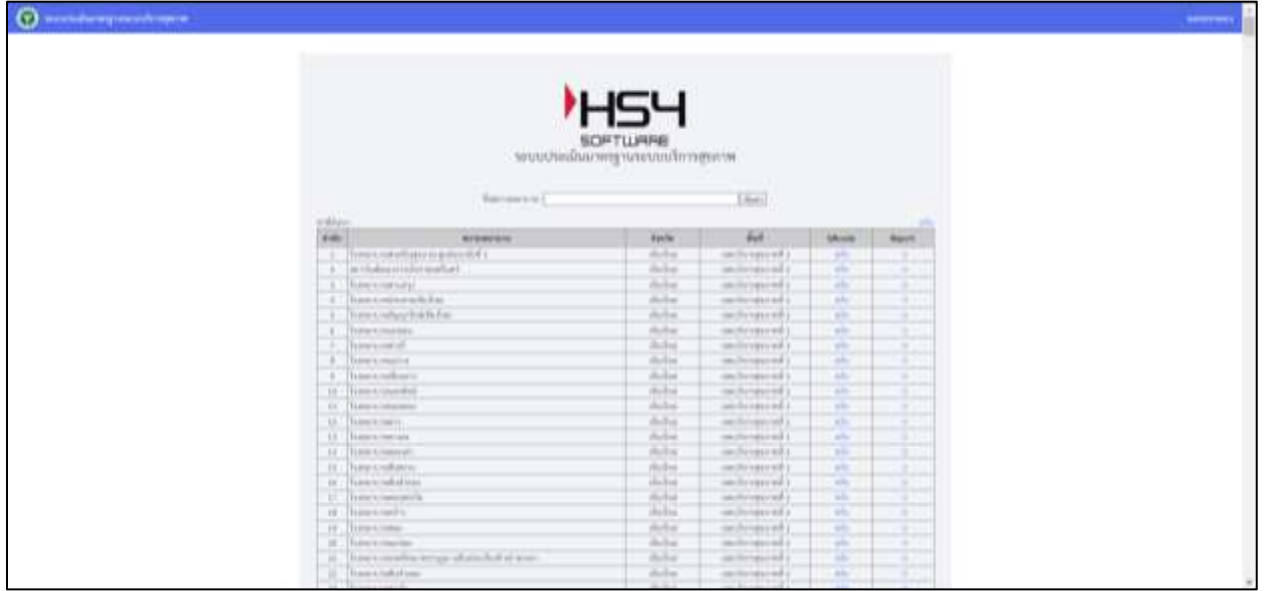

ภาพท ี่28 : หน้าจอแสดง QR Code

ข้อมูลแบบฟอร์มการประเมินความพึงพอใจของสถานพยาบาล

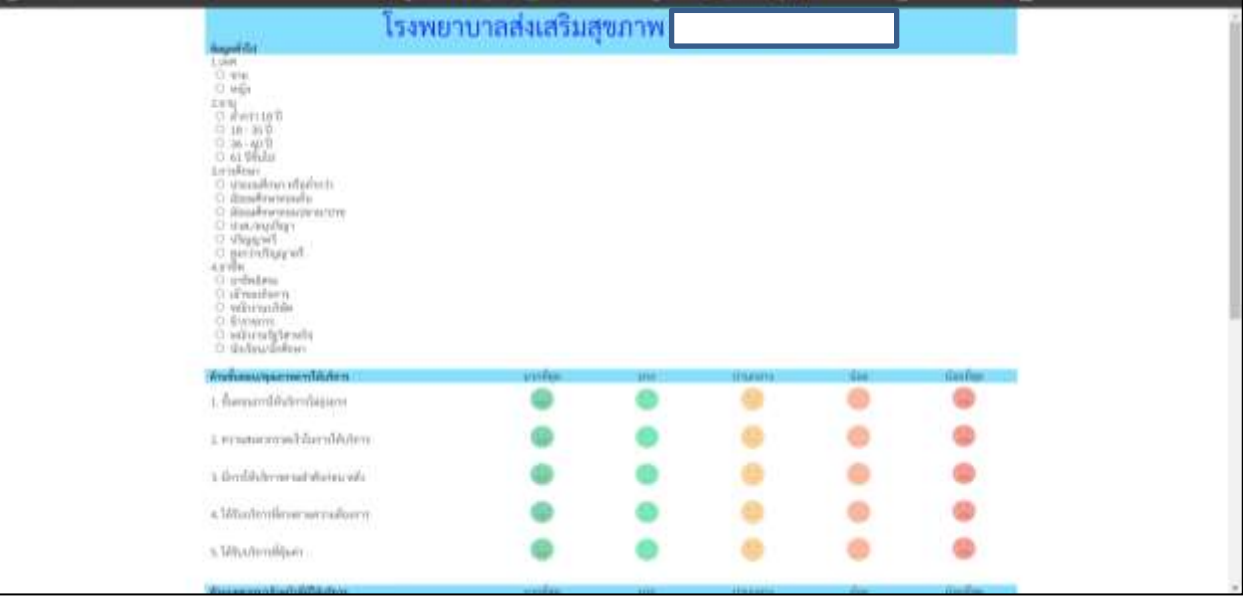

ภาพท ี่29 : หน้าจอแสดงการประเมินความพึงพอใจ

#### **8. Log all committee**

เมื่อคลิกที่เมนู "Log all committee"

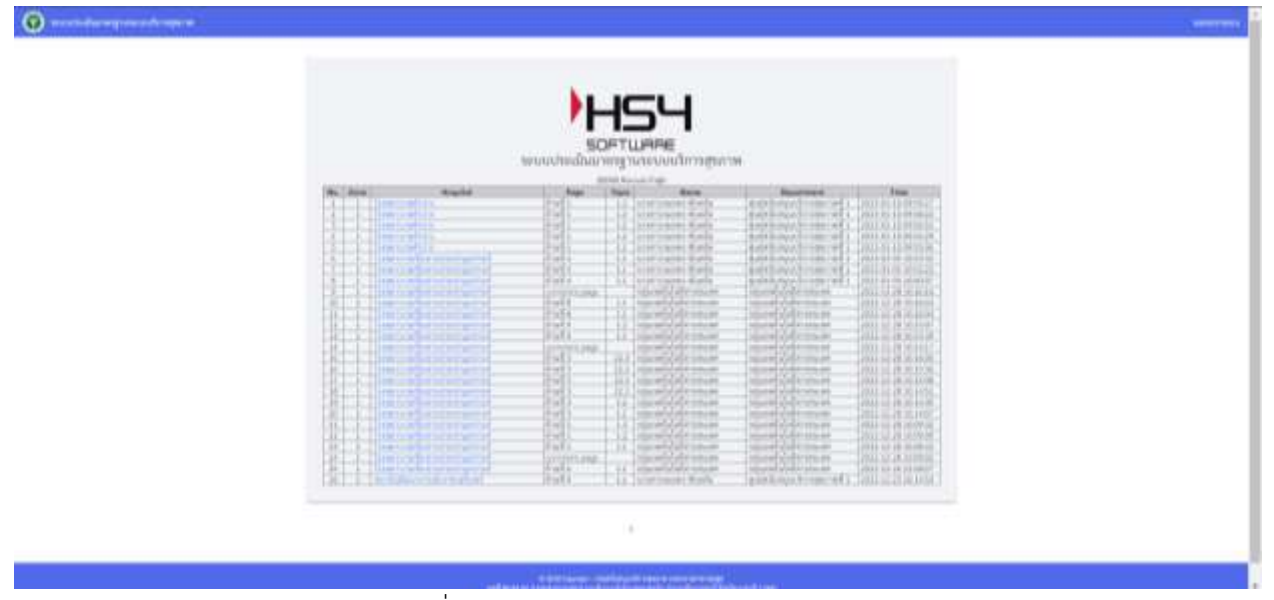

ภาพท ี่30 : หน้าจอแสดง Log all committee

#### **9. Log all โรงพยาบาล**

เมื่อคลิกที่เมนู "Log all โรงพยาบาล"

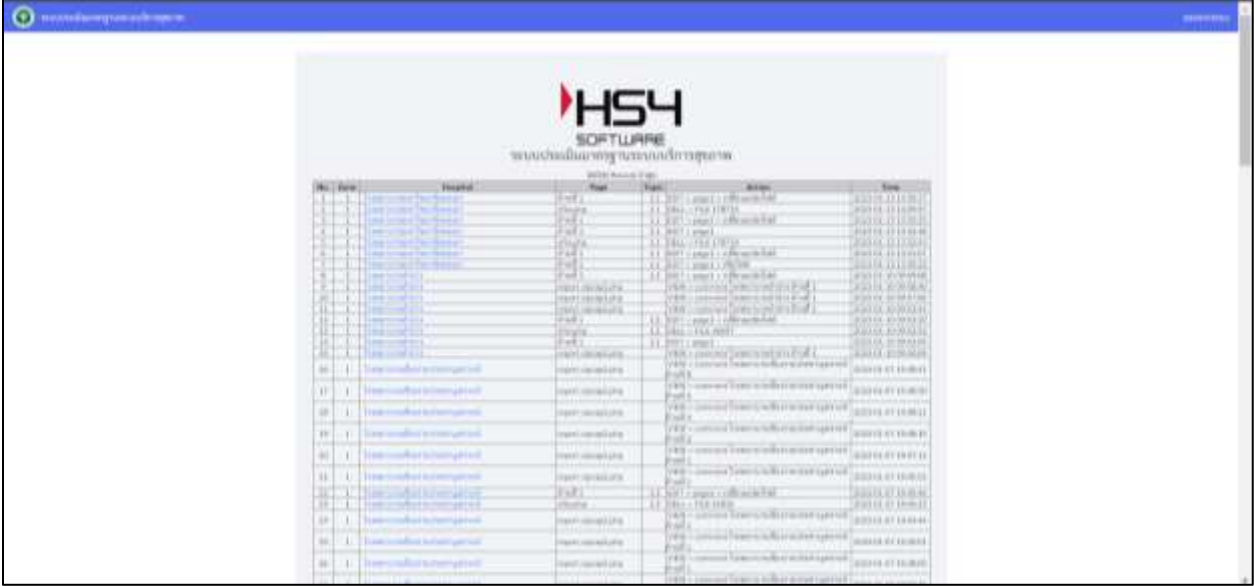

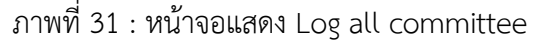

# **10. ออกจากระบบ คลิกที่ออกจากระบบด้านขวามือจะออกจากระบบ**

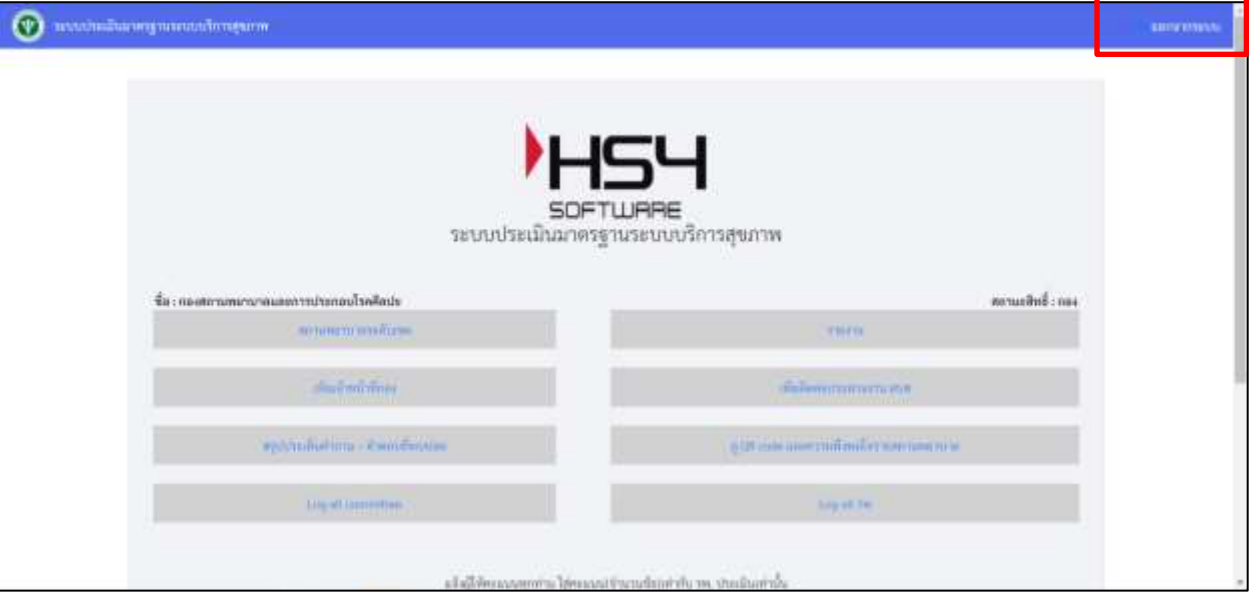

รูปที่ 32 หน้าจอออกจากระบบ